# www.improvizeraudio.com **Trumpet Master EWI**

NI Kontakt Sound Library

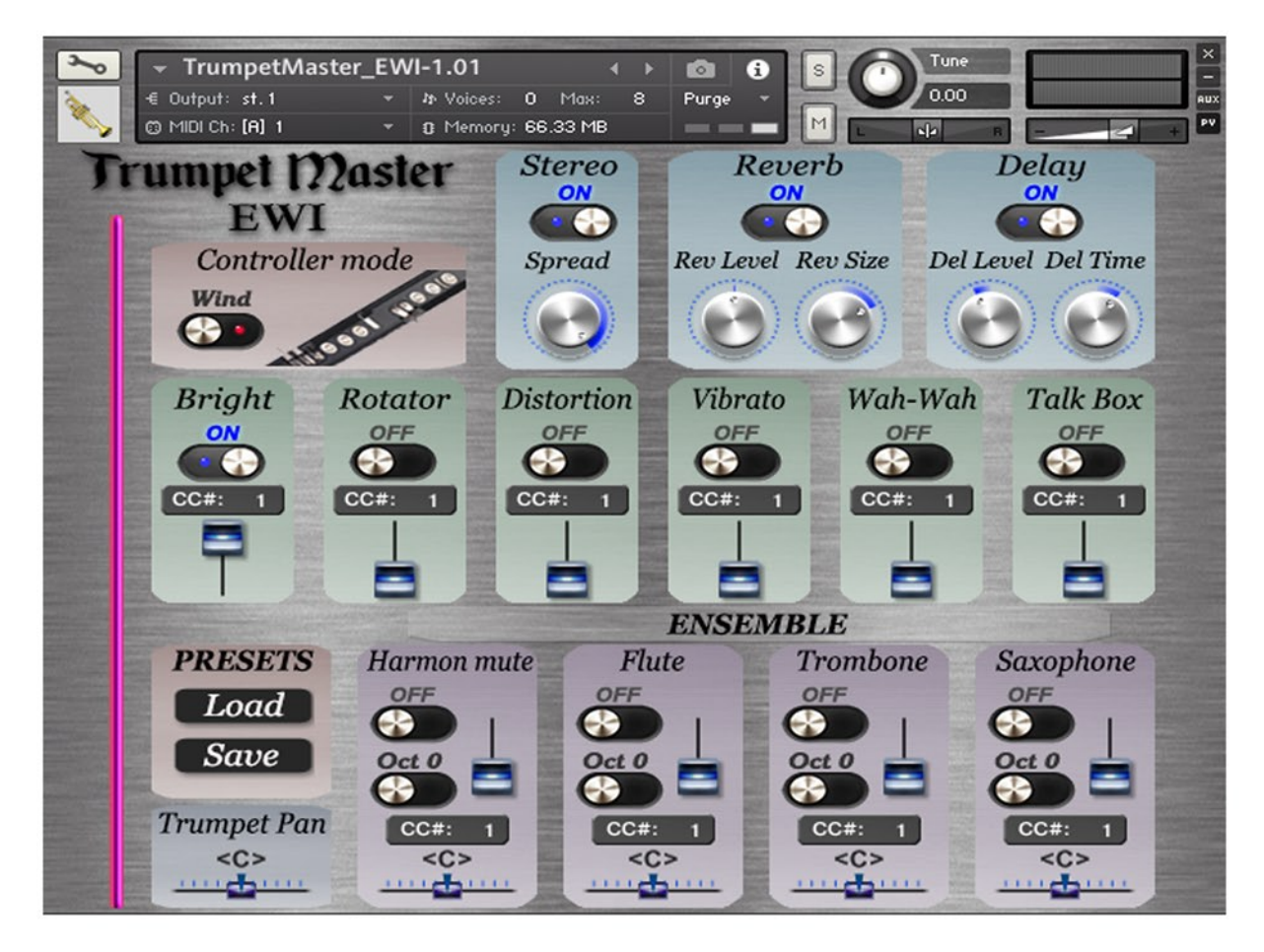

We have sought to make the most powerful, flexible and easy-to-use Trumpet Sound library available.

- In addition, we wanted Electric Wind Instrument (AKAI EWI) performers to be able to instantly and easily control settings of our sound library.
- The end-product of more than a year of our efforts is Trumpet Master EWI.
- The superb trumpet sound has been recorded in a world class studio through the SSL 4000 console and NEUMANN U47 microphones to ensure the highest quality and warmth.
- Additional sounds Saxophone, Flute, Trombone, Trumpet Harmon muted and effects Wah-Wah, Rotator, Talk Box, Vibrato, Distortion, Brightness allow you to create new timbres and new ways of musical expression.
- The most important features can be assigned to your external MIDI controller to play a realistic sound in real time.

After you have configured your MIDI controller or Wind controller (AKAI EWI) (see Basic AKAI EWI4000s SETTINGS for more information) for controlling Trumpet Master EWI, you can change the depth of effects and balance of instruments in real time, thus creating dozens of new sound combinations.

- Each parameter of Trumpet Master EWI can be controlled from the Graphical User Interface, but it is much more fun to operate the instrument using capabilities provided by AKAI EWI or the external MIDI controller.
- We are excited to finally share this gorgeous musical instrument with you. Have fun!
- Trumpet Master EWI NI KONTAKT Sound Library. .nki format.
- More than 240 unique samples
- Set up to work with wind controller AKAI EWI and MIDI keyboard controllers.
- Each note was individually sampled to achieve maximum realism
- Custom designed, unique GUI
- **Trumpet Master EWI requires the full retail version of Kontakt 5.1 or later**
- Recorded sample quality: 24 bit / 44.1 kHz
- Reverb, delay, stereo control to fit the trumpet in every mix
- Effects: Bright, Rotator, Distortion, Vibrato, Wah-Wah, Talk Box
- Saxophone, Harmon muted Trumpet, Flute, Trombone sound samples for creating ensemble
- Best Balance of Natural Velocity Resolution and Data Size
- Library Size: 393 MB

# **Installation Notes**

- 1. Uncompress TrumpetMasterEWI\_.zip using your favorite archiving utility.
- 2. Upload TrumpetMasterEWI\_.nki instrument into Kontakt from TrumpetMasterEWI\_ folder – drag and drop, or double-click from Kontakt browser.

Activation is not necessary.

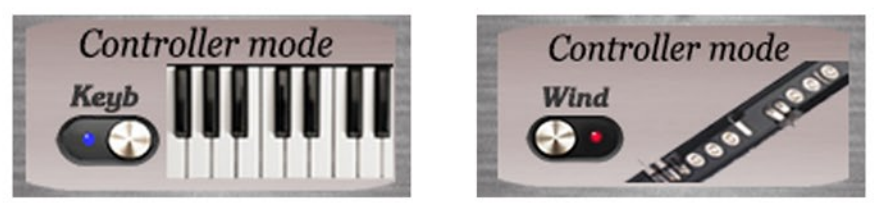

**Controller mode Keyb / Wind** button changes performance modes: Playing on keyboard instrument / Playing with wind controller (AKAI EWI)

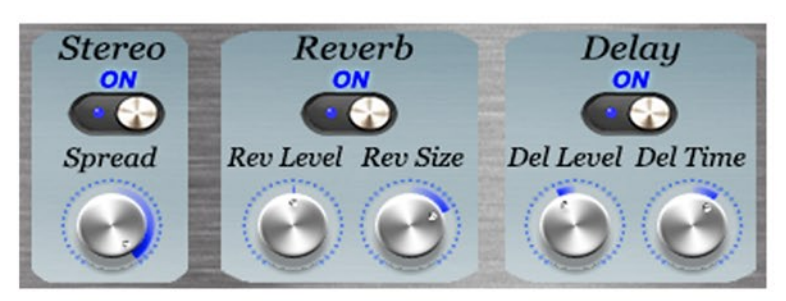

## **Stereo ON/OFF**, **Reverb ON/OFF** and **Delay ON/OFF**

switch on/off the corresponding effects.

## **Stereo spread**

Collapses (counter-clockwise) or expands (clockwise) your signal's stereo base.

## **Rev Level**

change the level of the Reverb effect.

#### **Rev Size**

Adjusts the size of the simulated room. This affects the duration of the reverb trail.

#### **Del Level**

change the level of the Delay effect.

# **Del Time**

change the delay time.

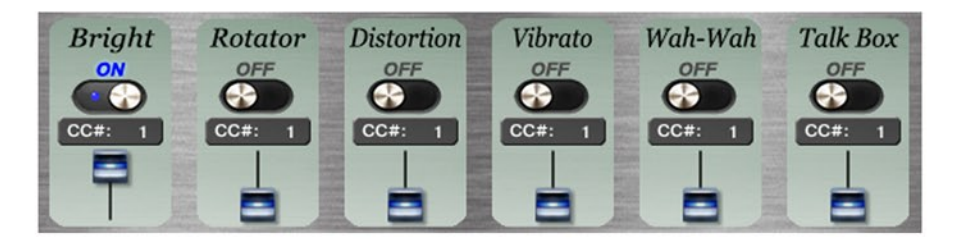

#### **Bright, Rotator, Distortion, Vibrato, Wah-Wah, Talk Box ON/OFF**,

switch on/off the corresponding effects.

Set Control Change (CC) number in CC# box in accordance to your MIDI or wind controller (AKAI EWI) settings.

The faders change the levels of the corresponding effects. The default Continuous Controller number (MIDI CC) for Modulation wheel is CC# 1, breath controllers are set to send MIDI CC# 2, CC# 11 or CC# 7 messages types.

See AKAI EWI4000s SETTINGS for more information..

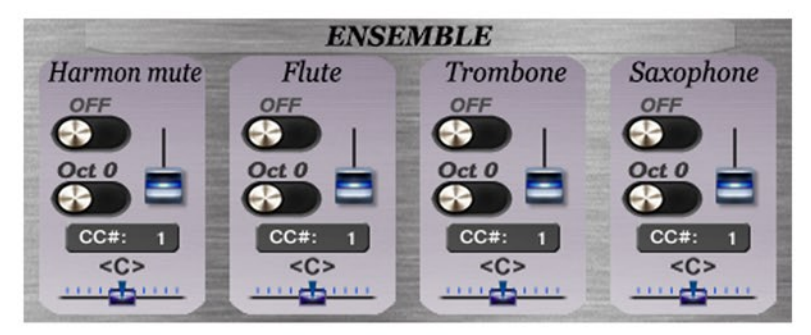

#### **ENSEMBLE, Harmon mute, Flute, Trombone, Saxophone.**

Switches **ON/OFF** turn on and off the appropriate instrument.

Switches **Oct 0/Oct +1** transpose the corresponding instrument at the octave higher.

The faders change the levels of the corresponding instruments.

Set Control Change (CC) number in **CC# box** in accordance to your MIDI or wind controller (AKAI EWI) settings.

The **pan control sliders** change the sound position between the left and right channels.

**PRESETS, Load and Save** buttons open the file browser for loading and saving .NKA presets.

**Trumpet Pan** control slider changes the trumpet sound position between the left and right channels.

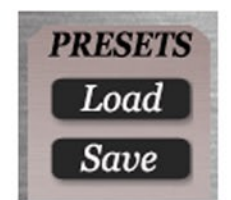

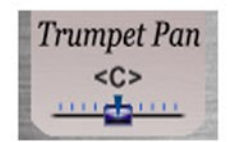